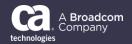

## General Availability Announcement

April 5, 2019

To:CA Plex CustomersFrom:The CA Plex Product TeamSubject:General Availability Announcement for CA Plex r7.2.1 Refresh Pack #1

On behalf of CA Technologies, a Broadcom Company, we appreciate your business and the opportunity to provide you with high-quality, innovative software and services. As part of our ongoing commitment to customer success, we regularly release updated versions of our products. Today, we are pleased to announce that CA Plex r7.2.1 Refresh Pack #1 is now available.

Some of the new features and enhancements included in this Refresh Pack #1 are:

- 1. Automatically 'calls FNC' triple gets removed for deleted call(s) as and when respective function call gets deleted in Action Diagram.
- 2. Extending the tool's ability to select entire text in source code editor with 'CTRL+A' keycode.
- 3. Extending tool's ability to comment & uncomment multiple selected blocks in Action Diagram within single operation.
- 4. Provision to set customized search filter pattern for Object Browser search pattern to help decrease the time required to list out all objects of selected object type while opening large models.
- 5. Provision to mark required object(s) as your favorite object(s).

We encourage you to visit the CA Plex r7.2.1 product documentation page to learn more about the Refresh Pack at <u>https://docops.ca.com/ca-plex/7-2-1/en/additional-resources/refresh-packs-deliverables</u>.

You can download your copy of CA Plex r7.2.1 Refresh Pack #1 online at <u>https://support.ca.com</u> - within *Download Management* section, use *Solution Download* page and select fix number *SO07937* under release 7.2.1.

**Note**: Plex r7.2.1 Refresh Pack #1 installation requires Plex r7.2.1 GA or higher build installed first.

If you have any questions or require assistance, contact CA Customer Care online at <u>http://www.ca.com/us/customer-care.aspx</u>.

Should you need assistance in understanding these new features or in implementing this latest Refresh Pack, CA Services and/or services partners can help. For information about how these service experts can help you, contact your CA account representative. To connect, learn, and share with other customers, join and participate in our CA Service Management Community at <a href="https://communities.ca.com/community/ca-plex-ca-2e">https://ca-plex-ca-2e</a>.

Please review the CA End of Service/End of Life Policy within the Working with CA Support guide available at <u>https://support.ca.com</u> by navigating to the Support Policies link.

Thank you again for your business.